间的运算.点运算要求参与运算的变量在结构上必须是相似的.

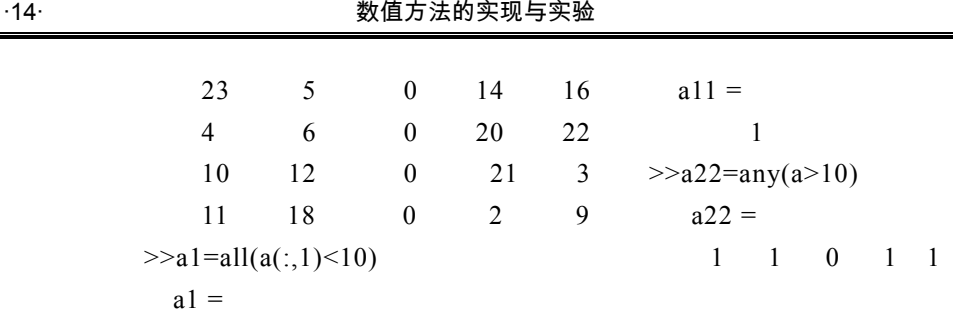

$$
\begin{array}{c}0\end{array}
$$

6)字符串

在 MATLAB 中的字符串一般是 ASCII 值的数值数组,它作为字符串表 达式显示出来.字符串用单引号输入或赋值;字符串的每个字符都是字符数 组的一个元素;字符串和字符数组基本等价.字符串的每个字符(包括空格) 都是字符数组的一个元素,字符串的相关操作见表 1-7.例如:

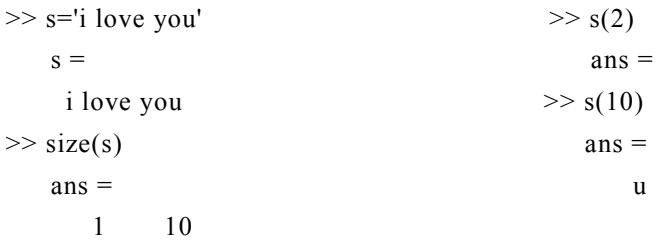

| 函数名    | 相关操作            | 函数名     | 相关操作               |
|--------|-----------------|---------|--------------------|
| strcat | 链接字符串           | strycat | 垂直链接字符串            |
| strcmp | 比较两个字符串是否相等 .当  |         | 比较两个输入字符串的前几个      |
|        | 相等时,系统将返回值 1,不相 | strncmp | 字符是否相等 . 当相等时, 系统将 |

表 1-7 字符串的相关操作

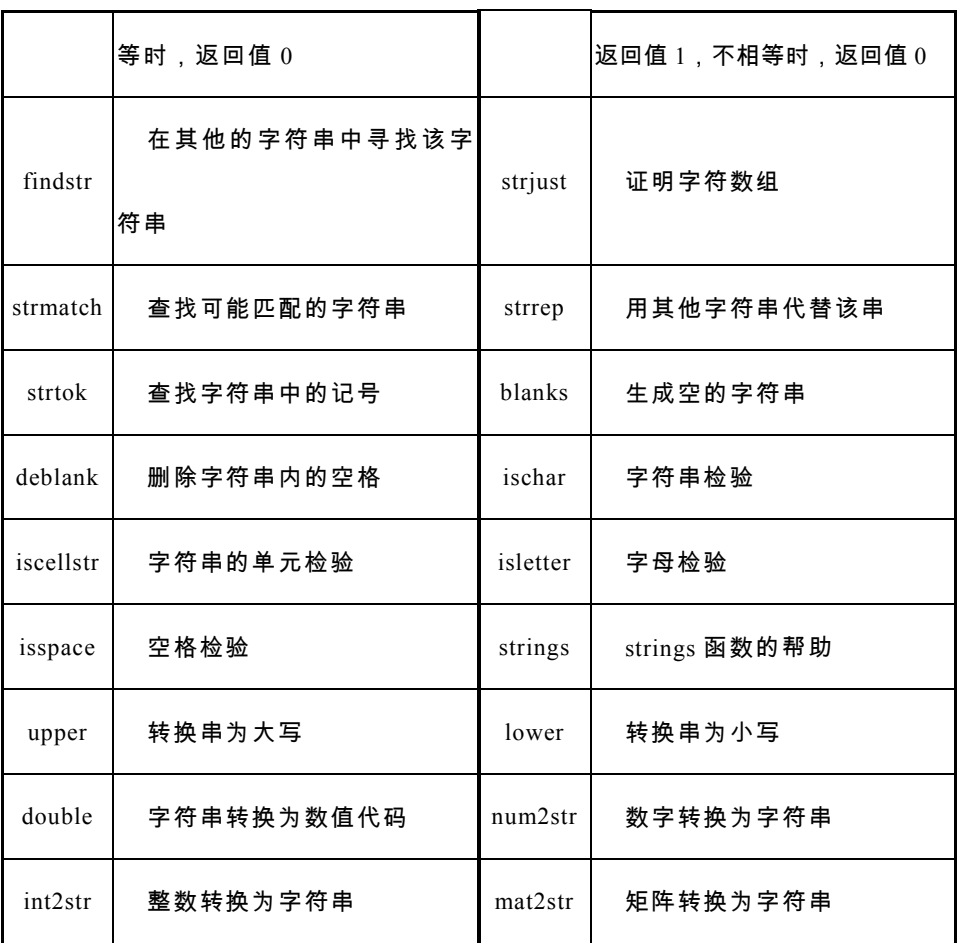

# 1.1.2 MATLAB 的矩阵运算

1)矩阵的表示

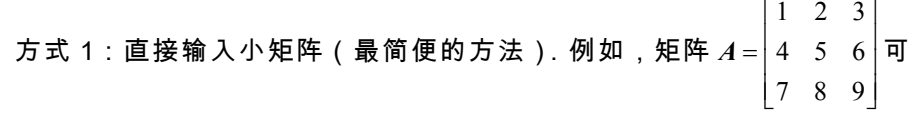

以这样输入:

 $>>A = [1,2,3; 4,5,6; 7,8,9]$  $A =$  1 2 3 4 5 6 7 8 9 需要注意如下几点:

(1)输入矩阵时要以"[ ]"为其标识,即矩阵的元素应在"[]"内部.

(2)矩阵的同行元素之间可由空格或","分隔,行与行之间用","或回车 符分隔.

(3)矩阵元素可为运算表达式.无任何元素的空矩阵也合法.

方式 2:利用中括号将小矩阵合成一个大矩阵.例如:

 $\gg$  b=[1,2;3,4];

 $\gg$  a=[b,b'; b^2,b\*3]

 $a =$ 

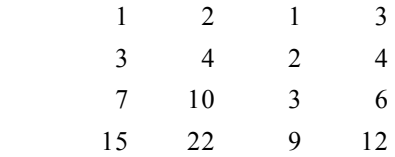

方式 3:从外部文件(EXCEL、TXT 等)引用矩阵.

除了以上的三种表示方法外,对于特殊矩阵,可以用如下命令(表 1-8) 进行自动生成.

表 1-8 特殊矩阵的生成表

| 令<br>命              | 说<br>明                 |  |  |
|---------------------|------------------------|--|--|
| $A = \lceil \rceil$ | 空矩阵                    |  |  |
| $A=eye(n)$          | $n$ 维单位矩阵              |  |  |
| $A = ones(n,m)$     | 元素全为 1 的矩阵             |  |  |
| $A=rand(n,m)$       | 元素服从 0 和 1 之间均匀分布的随机矩阵 |  |  |
| $A = rand(n,m)$     | 元素服从零均值单位方差正态分布的随机矩阵   |  |  |
| $A = zeros(n,m)$    | 元素全为 0 的矩阵             |  |  |

## 例如:

 $>>$  eye(2,3)  $>>$  eye(2)  $ans =$  ans = 1 0 0 1 0  $0 \qquad 1 \qquad 0 \qquad \qquad 0 \qquad 1$  $\gg$  zeros(2,3)  $\gg$  zeros(2)  $ans =$  ans =  $0 \qquad 0 \qquad 0$  $0 \qquad 0 \qquad 0$  $\gg$  ones(2,3)  $\gg$  ones(2)  $ans =$  ans = 1 1 1 1 1 1 1 1 1 1

## 2)矩阵的操作

矩阵大小操作:MATLAB 可以用表 1-9 中的命令来对一个矩阵的大小进

行查询.例如:

 $>> A = [1,2; 4,5; 7,8]$   $>> a = length(A)$  $A =$  a=  $1 \qquad 2 \qquad 3$ 4 5  $>>[1,j]=find(A>6)$  $7 \t 8 \t i=$  $>>[n,m]=size(A)$  3  $n=$  3  $3 \qquad j=$  $m=$  1 2 2

矩阵的块操作:MATLAB 可以对一个矩阵进行元素的更改、插入子块、

## 提取子块、重排子块、扩大维数等操作.例如:

 $>> A = [1,2; 4,5; 7,8]$   $>> A(:,:) = 9$  $A =$   $A=$  $1 \quad 2 \quad 9 \quad 9$ 4 5 9 9 7 8 9 9  $>>B = [3,6]$   $>>A(3,2)=10$  $B=$   $A=$ 3 6 9 9  $>>A(2, .)=B$  9 9  $A=$  9 10 1 2 3 6 7 8

常见的矩阵操作见表 1-9.

表 1-9 矩阵的相关操作

| 命令                | 操作结果                                                |  |  |
|-------------------|-----------------------------------------------------|--|--|
| whos              | 显示工作空间中存在的变量及其大小                                    |  |  |
| size(A)           | 返回矩阵 <i>A</i> 的行数和列数                                |  |  |
| length(A)         | 返回矩阵 A 的最大行、列数                                      |  |  |
| find(A)           | 给出特殊要求的矩阵元素的行、列标记                                   |  |  |
| A(i,j)            | 矩阵 $A$ 的第 $i$ 行、第 $j$ 列的元素                          |  |  |
| A(r, :)           | 矩阵 $A$ 的第 $r$ 行                                     |  |  |
| A(:,r)            | 矩阵 $A$ 的第 $r$ 列                                     |  |  |
| $A($ :)           | 依次提取矩阵 $A$ 的每一列,将 $A$ 拉伸为一个列向量                      |  |  |
| A(i1:i2, j1:j2)   | 取矩阵 $A$ 的第 $i_1 \sim i_2$ 行、第 $j_1 \sim j_2$ 列构成新矩阵 |  |  |
| $A(i2:-1 : i1, )$ | 以逆序提取矩阵 $A$ 的第 $i_1 \sim i_2$ 行, 构成新矩阵              |  |  |
| $A(:,j2:-1:j1)$   | 以逆序提取矩阵 A 的第 $j_1 \sim j_2$ 列,构成新矩阵                 |  |  |
| $A(i1:i2,:)=[]$   | 删除 $A$ 的第 $i_1 \sim i_2$ 行, 构成新矩阵                   |  |  |
| $A(:,j1:j2)=[]$   | 删除 $A$ 的第 $j_1 \sim j_2$ 列,构成新矩阵                    |  |  |

3)矩阵的运算

矩阵的运算包括矩阵与标量、矩阵与矩阵、矩阵的逆、矩阵的转置和矩

阵函数的计算等.例如:

 $>>A = [1,2,3; 4,5,6]$   $>>B = [2,4; 1,5]$  $A =$  B= 1 2 3 2 4 4 5 6 1 5  $>>C = 2*A$   $>>C=B^2$  $C = C$  2 4 6 8 28 8 10 12 7 29  $>>D = B-A$   $>>D=B^(-1)$  $D =$   $D=$  1 2 3 0.8333 -0.6667 4 5 6 -0.1667 0.3333  $>>A = [1,3,5; 2,4,6]$   $>>C=[1,1,3;1,2,3;4,5,6]$  $A =$  C= 1 3 5 1 1 3 2 4 6 1 2 3  $>> B=[1,2; 3,4]$  4 5 6  $B=$   $>>D=A/C$  $1 \t 2 \t D=$  3 4 0.000 0 2.3333 -0.3333  $>>C= B\backslash A$  0 2.0000 0  $C=$  >>D=C' 0  $-2.0000$   $-4.0000$  D= 0.5000 2.5000 4.5000 1 1 4 1 2 5 3 3 6

常见的矩阵函数运算见表 1-10.

表 1-10 矩阵函数运算

| 命令             | 运算结果           | 命令           | 运算结果                   |
|----------------|----------------|--------------|------------------------|
| $a= eig(A)$    | 矩阵特征值          | orth(A)      | 正交化                    |
| $[v,a]=eig(A)$ | 矩阵特征值与特征<br>向量 | pinv(A)      | 伪逆                     |
| det(A)         | 矩阵的行列式         | poly(A)      | 矩阵的特征多项式               |
| expm(A)        | 矩阵求幂           | schur(A)     | 矩阵的分解                  |
| inv(A)         | 矩阵的逆           | sqrt(A)      | 矩阵的平方根                 |
| logm(A)        | 矩阵的对数          | svd(A)       | 矩阵的奇异值分解               |
| norm(A)        | 矩阵的范数          | trace(A)     | 矩阵的对角元素之和              |
| norm(A,1)      | 矩阵的 1-范数       | diag(A)      | 提取矩阵的对角元素,返回列<br>向量    |
| norm(A,2)      | 矩阵的 2-范数       | tril(A)      | 提取矩阵的下三角矩阵             |
| norm(A, inf)   | 矩阵的无穷范数        | triu(A)      | 提取矩阵的上三角矩阵             |
| norm(A,p)      | 矩阵的 $p$ -范数    | flipud $(A)$ | 将矩阵进行上下翻转              |
| norm(A, 'fro') | 矩阵的 F-范数       | diag(V)      | 以列向量 1/作对角元素创建<br>对角矩阵 |

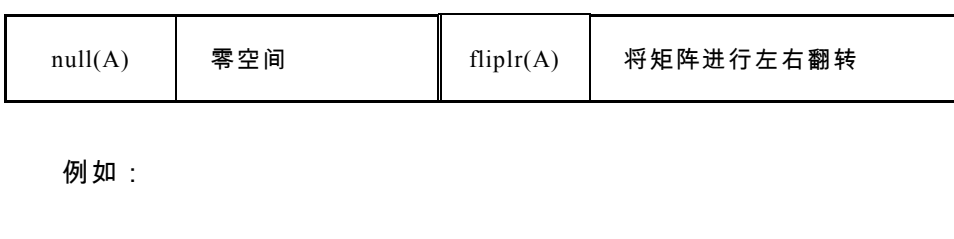

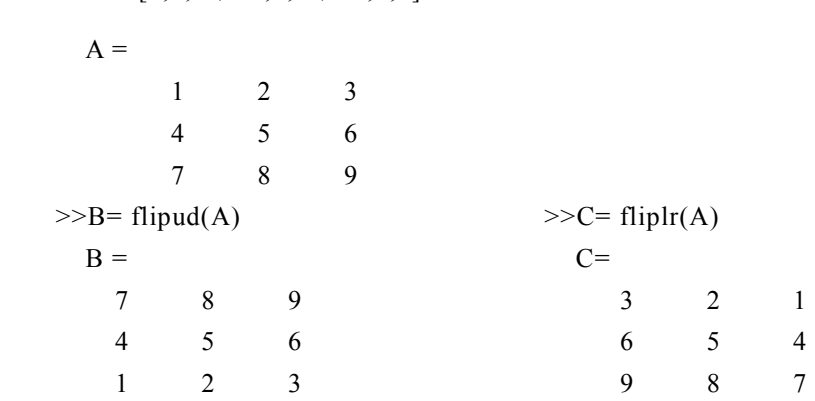

1.1.3 MATLAB 中的 M 文件

 $>>A = [1,2,3; 4,5,6; 7,8,9]$ 

M 文件就是用 MATLAB 语言编写的可在 MATLAB 语言环境下运行的程 序源代码文件.MATLAB 语言中的 M 文件可分为命令式(script)和函数式 (function)两种形式.M 文件可在 MATLAB 的程序编辑器中编写,也可在 其他的文本编辑器中编写,并以".m"为扩展名加以保存.

1)命令式 M 文件

命令式文件就是命令行的简单叠加,MATLAB 会按顺序自动执行文件中 的命令.值得注意的是,命令式文件在运行过程中可以调用 MATLAB 工作 域内所有的数据,而且所产生的所有变量均为全局变量.

例如,将 a=2; b=[3456]; c=a+b; d=b-a; 保存为 abcd.m, 然后在工作 窗口中输入调用命令:

```
>>abcd 
 >> cc = 5 6 7 8
 \gg dd = 1 2 3 4
```
2)函数式 M 文件

函数式 M 文件的第一行必须从特殊字符 function 开始,格式为:

function  $[y1,y2, ...]=fun(x1,x2, ...)$ 

其中 fun 是函数名,要遵守 MATLAB 变量名的命名规则; x1,x2, …是

输入变量; y1,y2, …是输出变量,从函数返回的唯一信息包含在输出参数

中,要确保函数中包含一条给输出参数赋值的语句.

例如,将下面的函数保存为 abcd.m:

```
function abcd(a,b)
```
 $c=a+b$ 

d=b-a

然后在工作窗口中输入调用命令:

```
>>a=2; b=[3,4,5,6];
\ggabcd(a,b)c =
```
 5 6 7 8  $d =$ 1 2 3 4

函数式 M 文件建立步骤如下:

(1)在 MATLAB 中,点击:File→New → M-file;

(2)在编辑窗口中输入程序内容;

(3)点 File → Save,存盘,M 文件名必须与函数名一致.

函数式 M 文件有自己的工作空间,与 MATLAB 的工作空间是分开的, M 文件的变量都是内部变量,不会被送到工作空间去.函数式 M 文件与工作 空间的联系只是输入和输出变量;如果函数式 M 文件中含有 return 命令,那 么函数将中断运行,返回工作空间.MATLAB 在执行一次函数式 M 文件之 后,会将其编为机器码,下一次运行时就直接调用,故其运算速度很快.函 数式 M 文件中可以调用其他一般 M 文件(或称为脚本文件),这时脚本文件 中的变量都只在函数式 M 文件中有效,在 MATLAB 的工作空间中无效.

MATLAB 中的 M 文件的功能非常强大.它可以自由编写复杂的程序, 通过调用各种内部函数、其他 M 文件等,完成复杂的数值、逻辑和符号运算, 是一个非常有用的工具.

例4 用一个简单的 M 文件来计算 *y* = 2(√*x* <sup>2</sup> +10 + z<sub>1</sub> − z<sub>2</sub>) − 5 ,其中 z<sub>1</sub>, z<sub>2</sub> 为

全局变量.

解 首先将如下程序用 f1.m 文件名保存为 M 文件:

```
global z1 z2
x=1:5z1=1:-0.1:0.6z2=0:0.5:2
y=f1(x)
```
为了运行上面的 M 文件,我们再建立一个如下程序的 M 函数文件 f2.m:

```
function[p]=f2(x)global z1 z2
n = length(x);
for i=1:np1(i)=sqrt(x(i)^{2}+10)+z1(i)-z2(i);
```
end

```
p=p1*2-5;
```
最后在 MATLAB 的工作空间输入命令:

```
>>f1x= 1 2 3 4 5
  z1= 1.00 0.9000 0.8000 0.7000 0.6000
  z^2=
      0 0.5000 1.0000 1.5000 2.0000
  y= 3.6332 3.2833 3.3178 3.5980 4.0322
```
3)函数变量及变量作用域

M 文件的变量主要有输入变量、输出变量及函数内部变量.输入变量相 当于函数的入口数据,是一个函数操作的主要对象.函数的作用就是对输入 变量进行加工以实现一定的功能.函数的输入变量为形式参数,即只传递变 量的值而非变量的地址,函数对输入变量的一切的操作和修改如果不依靠输 出变量传出的话,将不会影响工作空间中该变量的值.

MATLAB 语言提供了函数 nargin 来控制输入变量的个数,即可以实现不 定参数输入的操作.例如,在函数 test1 中,如果调用过程时只提供一个输入 变量,则求该输入变量的模;如果是两个输入变量,则求两个输入变量的和.

如果调用过程时只提供一个输入变量,则求该输入变量的模;如果是两 个输入变量,则求两个输入变量的和.

```
function c = \text{test1}(a,b)if nargin==1
       c=norm(a);
     elseif nargin==2
       c=a+b;
     end
   在工作窗口调用:
   \gg a=[2 3 4]
     a = 2 3 4
   \gg test1(a)
```

```
ans = 5.3852
  >> b=3;
  \gg test1(a,b)
    ans = 5 6 7
```
同时,MATLAB 语言还提供了另一个针对输入变量的函数 varargin,该 函数可以实现不定数目输入变量的函数的程序设计..此时,将函数的一切输 入变量均存储在以 varargin 命名的单元型数组中.

例 5 在函数 test2 中, 实现如下功能: 通过使用函数 varargin, 用户可 以输入任意多个学生的数学、英语及语文的成绩,然后求各科目的平均值.

解

```
function [mathavg,englishavg,chineseavg]=test2(varargin)
```

```
s=length(varargin);
```
mathsum=0;

englishsum=0;

chinesesum=0;

for  $j=1:s$ 

mathsum=mathsum+varargin ${j}(1)$ ;

englishsum= englishsum +varargin ${j}(2)$ ;

chinesesum= chinesesum +varargin ${j}(3)$ ;

end

mathavg=mathsum/s;

englishavg=englishsum/s;

chineseavg=chinesesum/s;

与输入变量相对应,MATLAB 语言对输出变量也提供了相应的函数, 如 nargout、varargout 等.具体的使用与函数 nargin 和 varargin 相似.例 如:在函数 test3 中,综合使用了 nargin、nargout、narargin、narargout 等 函数,其目的是求各学生(总数不确定)的个人平均成绩以及指定科目的 平均成绩等.函数 test2 的调用: [90,89,60]分别表示数学、英语、语文的 成绩.

 $\gg$  [a,b,c]=test2([90,89,60],[79,89,66],[99,98,100])  $a =$  89.3333  $b =$  32.6667  $c =$  33.3333 function [vararout]=test3(lessons,varargin) inputnum=nargin;

lessonnum=length(lessons);

```
outputnum=nargout;
     for i=1:lessonnum
          switch lessons(i)
          case 'math'
            vararout\{1\}=sum(varargin\{1:\text{inputnum}\}(1));
         case 'english'
            vararout\{2\}=sum(varargin\{1:inputnum\}(2));
         case 'chinese'
            vararout\{3\}=sum(varargin\{1:\text{inputnum}\}(3)):
         end
      end
      for i=1:inputnum
      varargout\{i+3\}=sum(varargin\{i\}(:));
    end
    MATLAB 语言也可以定义子函数,用来扩充函数的功能.在函数文件中
题头定义的函数为主函数,而在函数体内定义的其他函数均被视为子函数.子
```
函数只能被主函数或同一主函数下其他的子函数所调用.局部函数与子函数 的区别是:局部函数可以被其父目录下的所有函数所调用,而子函数则只能 被其所在 M 文件的主函数所调用;在函数编辑的结构上, 局部函数与一般的 函数文件的编辑相同,而子函数则只能在主函数文件中编辑.

例如:

function  $c = test(a,b)$ 

```
c = \text{test1}(a,b) * \text{test2}(a,b);
function c = \text{test1}(a,b)c=a+b;
function c = \text{test2}(a,b)c=a-b;
```
MATLAB 中的用户交互函数主要指键盘输入函数,它包括函数 input 及 keyboard.

函数 input 用于提示用户输入指定参数的值,其调用格式为:

var=input('提示性语句'),

其中:"提示性语句"将给出相应的提示信息以告知用户输入的对象,在这种调 用过程中,用户可以由键盘输入任何的可计算的表达式或已赋值的当前工作 空间中的变量名,而且返回至变量 var 中的值也是数值型,所有的输入以回 车键予以确认.

函数 input 的另一种调用格式为:

var=input('提示性语句','参数'),

以该格式调用时,input 函数将视用户键盘输入的一切字符为字符型赋予变量 var,而不对其进行任何计算.在提示性语句中可以用"\n"来控制显示时的换 行,'参数'定义输入数据的格式.例如:

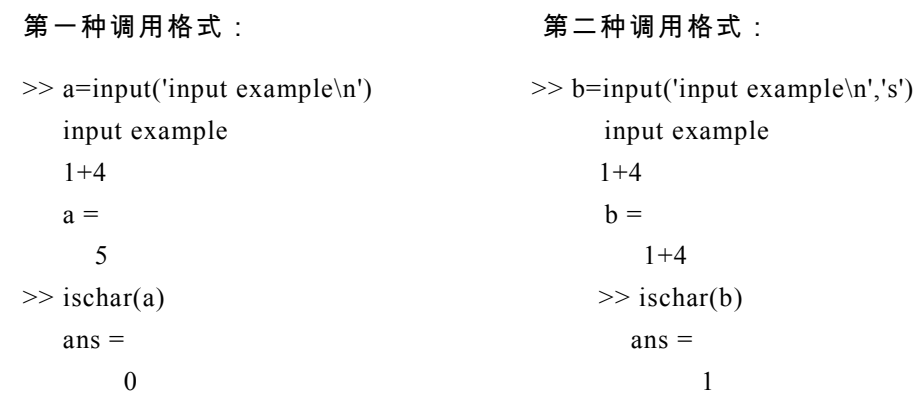

keybroad 函数出现在 M 文件中,将终止程序的运行,此时用户可以查看 运算过程中各变量的值,必要时也可进行适当的干涉及编辑,同时该函数在 MATLAB 语言中均可应用,直到键入 return 并回车,这时程序返回中断处, 继续执行其余代码.当然 MATLAB 也提供了另一种中断函数 pause,其调用 格式为:

pause (n),

该命令的作用是中断程序运行并等待 n 秒, 如果不带参数, 则程序无限期中 断,直到用户在键盘上键入任意键.

1.1.4 流程控制语句

MATLAB 语言的流程控制语句主要有 for、while、if-else-end 和 switch-case 这四种语句.

1)for 语句

for 循环语句是流程控制语句的基础,使用该循环语句可以以指定的次数 重复执行循环体内的语句.for 循环语句的调用形式为:

for 循环控制变量=<循环次数设定>

```
 循环体
```
end

例如:

for  $i = 1:4$ 

for  $j = 4:-1:1$ 

 $H(i, j) = 1/(i+j-1)$ ;

end

end

### 结果:

>> H

 $H =$ 

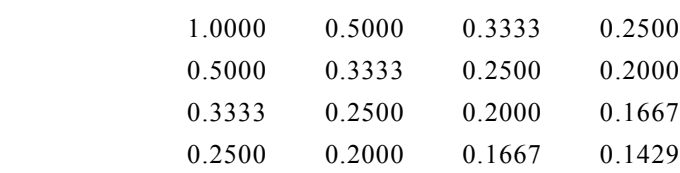

2)while 语句

while 循环语句与 for 循环语句不同的是,前者是以条件的满足与否来判 断循环是否结束的,而后者则是以执行次数是否达到指定值来判断的.while 循环语句的一般形式为:

while <循环判断语句>

#### 循环体

end

其中,循环判断语句为某种形式的逻辑判断表达式.当表达式的值为真时, 执行循环体内的语句,否则退出.当循环判断语句为矩阵时,当且仅当所有 的矩阵元素非零时,逻辑表达式的值为真.

例 6 求满足不等式  $2<sup>n</sup> < 100$  的最大  $n$ .

### 解

 $n = 0$ ;

while  $2^{\wedge}n < 100$ 

$$
n=n+1;
$$

end

 $N=n-1$ 

例 7 计算级数的前  $n$  项和  $S = 1 + 2 + 2^2 + 2^3 + \cdots + 2^{63}$ .

#### 解

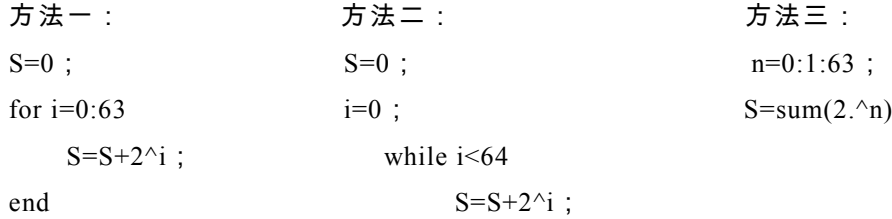

 $i=i+1$ ;

end

从例 7 中可以看出,while 循环语句与 for 循环语句有着异曲同工之妙.但